V1.0 / 20150922

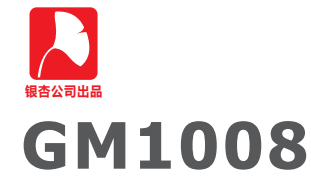

RS-485接口8通道 0~24mA 电流采集模块

GM1008 8通道0~24mA电流采集模块(以下简称模 块)采用全电气隔离方案,配合高性能微处理器及8通 道12位ADC在较小的体积下完成了电流测量功能。

模块内置高性能电源变换电路, 供电电压范围宽至 7.5V~36V且效率高达90%以上。此特性为长时间使用 的电源稳定性提供保障。模块内置1500V双隔离电源模 块, 使得供电输入、模拟测量电路及通信接口三者之 间相互隔离, 此特性为测量精度、模块稳定性及通用 性提供保证。

模块内置基于磁耦合隔离技术的高品质RS-485接口 电路,长期使用通信稳定,抗干扰好、不掉线。

模块内置32位的高性能ARM微处理器, 它不但完成 8通道、12位电流采集,而且支持固件升级功能,为后 期功能升级和bug修复提供技术保证。

# 一、主要特性

- 1、测量精度为+0.1%FS+0.01mA:
- 2、8通道被测量电流输入:
- 3、可输入0~24mA、0~20mA及4~20mA;
- 4、采集数据更新率 10次/秒:
- 5、供电电源输入范围达7.5V~36V:
- 6、内置高性能电源变换电路, 效率高达90%以上, 长期工 作不发热:
- 7、供电输入、模拟测量通道、通信接口三部分全电气隔离, 不但保证安全性,更能保证测量稳定性;
- 8、RS-485电路采用ADI公司高性能磁耦隔离方案,性能强, 稳定性高,不怕干扰:
- 9、通信接口、校准参数全程控配置,智能化程度高;
- 10、标准Modbus-RTU协议, 可与PLC、HMI等设备连接;
- 12、标准亚当模块,导轨安装。

网络直销平台: http://i-board.taobao.com 技术支持论坛: http://www.eeschool.org 技术支持电话: 0379-63002125

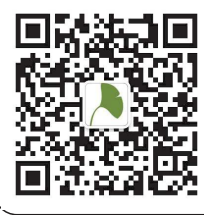

请关注银杏科技微信公众平台, 以便获取最<br>新应用说明及软件、固件升级。<br>通过两种方式关注我们:

1、添加朋友, 我们的微信号: eeschool

2、用微信"扫一扫",扫描左边二维码。

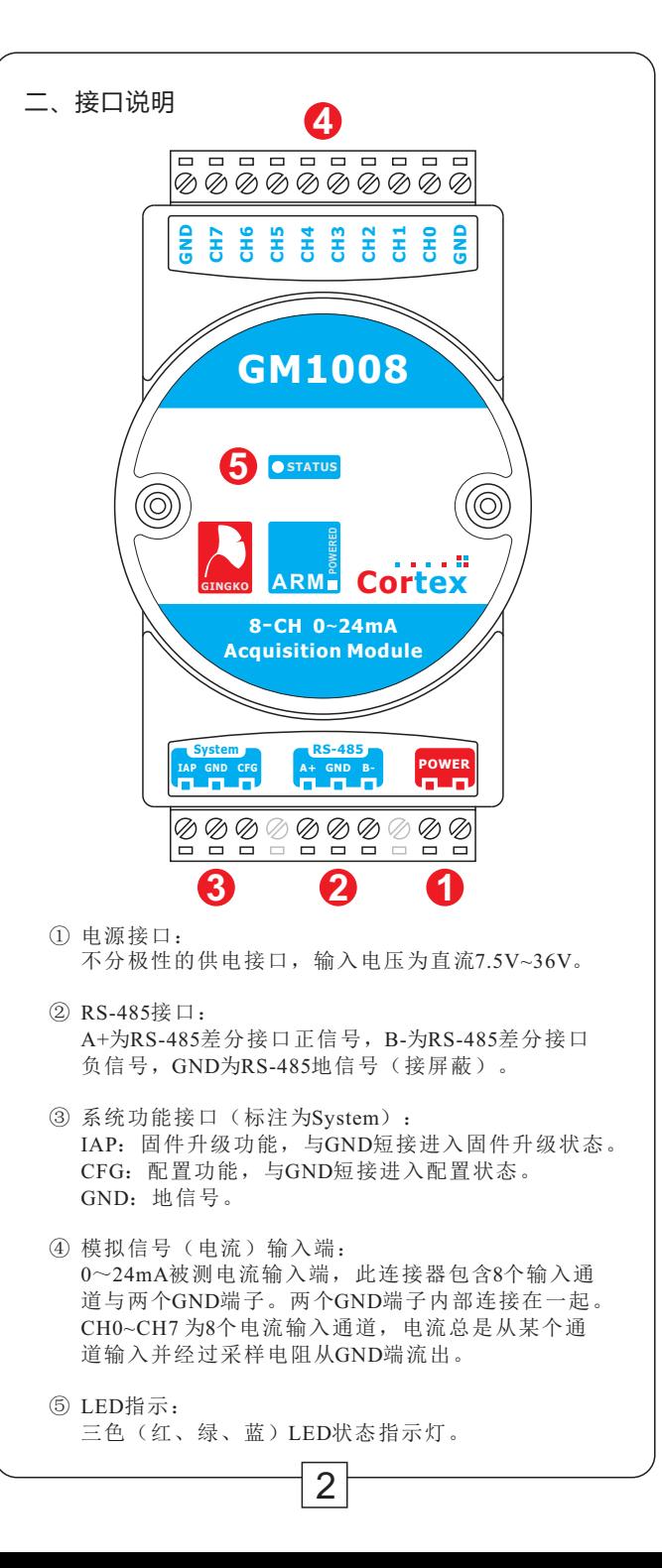

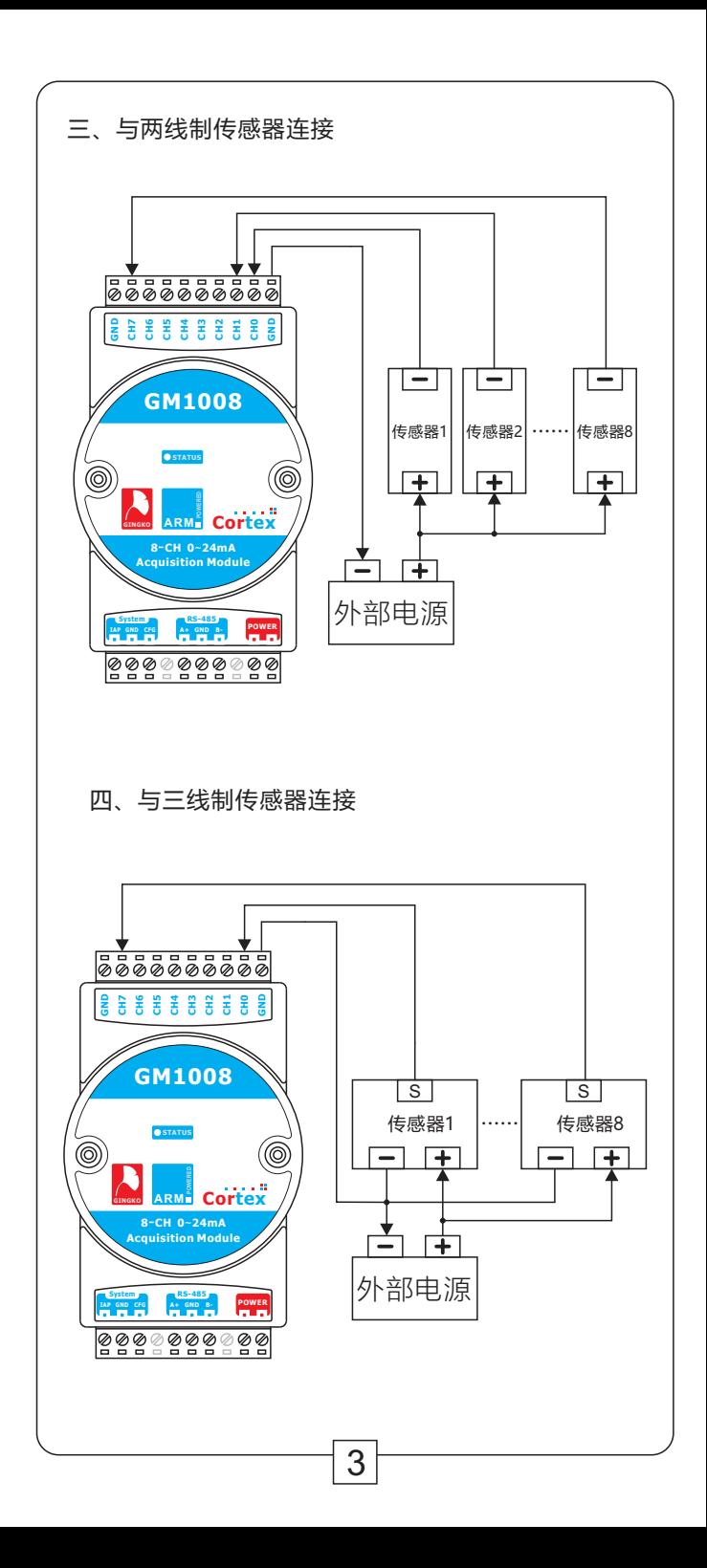

## 五、技术指标及默认参数

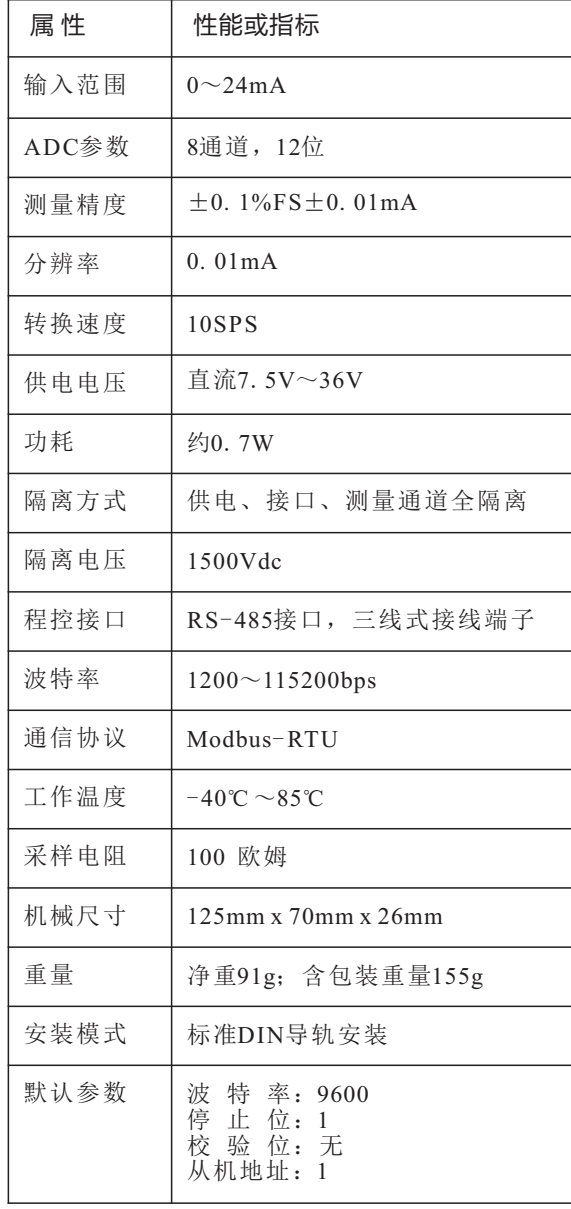

 $\vert 4 \vert$ 

# 六. Modbus-RTU寄存器说明

本模块句含24个寄存器, 每个通道占用3个。它们均映射到 modbus协议里的保持寄存器内。寄存器列表如下表所示。

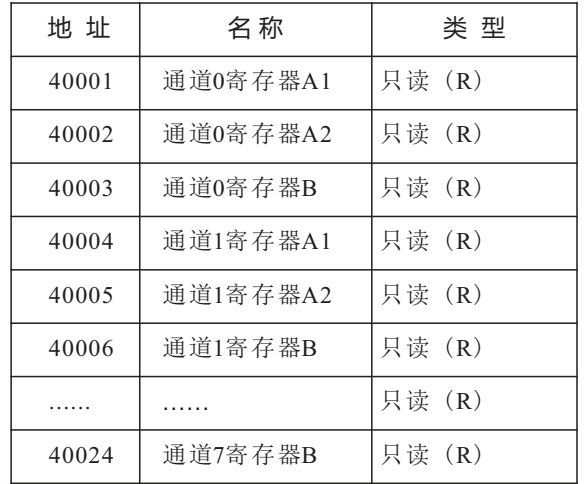

为了方便用户使用, 模块采用两种方式表达测量值, 分别为:

①正数、小数分离模式

地址40001寄存器为通道0测量值的整数部分; 地址 40002寄存器为通道0测量值的小数部分,可以通过下面公 式得到测量值。

测量值(mA) = value[40001] + value[40002]/100

例: 若40001寄存器值为5, 40002寄存器值为600, 则: 测量值 =  $5 + 600/100 = 5.6$  mA

## ②放大100倍整数模式:

地址40003寄存器是通道0测量值的第二种表示方法,采 用模拟量放大一百倍映射, 此寄存器存储值为有符号整 数。根据此寄存器得到测量值的计算公式如下:

测量值(mA) = value[40003]/100

以上公式以通道0为例计算,其他通道方法类似。更详 细的说明可参考GM1008用户手册。

5

# 七、 固件升级

为了满足功能更新、bug修复及固件定制等需求, GM1008 通过内置32位先进微处理器,实现了固件升级功能。

固件升级功能需要让模块进入固件升级模式才可完成, 短接 IAP 与 GND 脚后, 对模块重新上电即可进入固件升级 模式, 这时LED颜色呈红色。

打开资料包GM1008文件夹内的Tools文件夹, 找到PUTTY 软件并双击,并按照下列参数图示中数字编号讲行操作:

① 洗 择Serial (串口):

②根据自己电脑端口, 设定好COM端口号: ③设置波特率为9600:

4点击"OPEN"按钮,打开软件。

若操作无误, 这时可以看到软件终端内持续的打印字符'C', 这代表接口转换器准备就绪,可以进行固件升级了。

点击Files Transfer 菜单下的 Xmodem子菜单, 然后选择Send, 打开发送对话框选择文件后, LED指示会红色闪烁, 代表升级 正在进行。等待传输完成后软件会关闭对话框。升级完成后去 掉短接导线, 重新上电即完成了固件升级的整个过程。 详细的固件升级过程请参考GM1008用户手册。

### 八、LED指示说明

①固件升级模式: 红色长亮: 固件升级模式待机中(包含升级成功状态)。 红色闪烁: 正在升级固件。 绿蓝交替: 升级失败。

②配置模式: 蓝色长亮: 配置模式待机中。 红色长亮: EEPROM写入过程。

3正常工作模式: 绿色长亮: 正常工作待机中。 绿色闪烁: Modbus数据访问中。

### 九、配套软件及固件下载

模块资料可以直接向官方网店客服索取, 也可以通 过以下两个网络资源下载工具、资料及最新固件。

1、官方论坛 http://www.eeschool.org

2、百度网盘 http://pan.baidu.com/s/1mgvaipy )

 $6 \overline{6}$